Niestosowanie się do informacji podanych w PRZESTROGA może spowodować obrażenia i/lub

uszkodzenie mienia lub produktu.

# **Podręcznik instalacji** FlexScan S2411W-U **Kolorowy monitor LCD**

Niestosowanie się do informacji podanych w OSTRZEŻENIE może spowodować poważne

# **SYMBOLE DOTYCZĄCE BEZPIECZEŃSTWA**

W tym podręczniku są używane przedstawione poniżej symbole dotyczące bezpieczeństwa. Oznaczają one krytyczne informacje. Należy się z nimi dokładnie zapoznać.

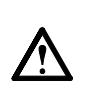

#### **OSTRZEŻENIE**

Oznacza działanie zabronione.

obrażenia i zagrożenie życia.

Oznacza czynność obowiązkową, którą należy wykonać.

# **ŚRODKI OSTROŻNOŚCI**

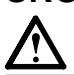

# **OSTRZEŻENIE**

**Jeśli urządzenie zaczyna wydzielać dym, zapach spalenizny lub emitować dziwne dźwięki, należy natychmiast odłączyć zasilanie i skontaktować się z dostawcą.**

Próba korzystania z niesprawnego urządzenie może spowodować pożar, porażenie prądem elektrycznym lub uszkodzenie urządzenia.

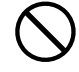

#### **Nieduże przedmioty i płyny należy trzymać z daleka od urządzenia.**

Przypadkowe wpadnięcie małych przedmiotów do wnętrza obudowy przez otwory wentylacyjne lub rozlanie płynu do wnętrza obudowy może spowodować pożar, porażenie prądem elektrycznym lub uszkodzenie urządzenia. Jeśli przedmiot lub płyn wpadnie/rozleje się do wnętrza obudowy, należy natychmiast odłączyć zasilanie urządzenia. Przed ponownym użyciem urządzenie powinno zostać sprawdzone przez wykwalifikowanego pracownika serwisu.

### **Należy używać dostarczonego kabla zasilania i standardowego gniazda zasilania w danym**

#### **kraju.**

**zasilania.** 

**PRZESTROGA** 

Należy przestrzegać nominalnego napięcia dla kabla zasilania. Niezastosowanie się do tego wymagania może spowodować pożar lub porażenie prądem elektrycznym. "Źródło zasilania: 100-120/200-240 V AC 50/60 Hz"

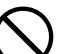

#### **Urządzenie należy ustawić w odpowiednim miejscu.**

Niezastosowanie się do tego wymagania może spowodować pożar, porażenie prądem elektrycznym lub uszkodzenie urządzenia.

- Urządzenie jest przeznaczone do użytku wyłącznie w pomieszczeniach.
- Nie należy umieszczać urządzenia w systemach transportowych (np. na statkach, w samolotach, pociągach, samochodach itp.).
- Nie należy umieszczać urządzenia w środowisku zakurzonym lub wilgotnym.
- Nie należy umieszczać urządzenia w miejscach, gdzie na ekran bezpośrednio oddziałuje para.
- Nie należy go umieszczać w pobliżu urządzeń

**Należy używać łatwo dostępnego gniazda** 

w przypadku wystąpienia problemu.

Zapewni to możliwość szybkiego odłączenia zasilania

wytwarzających ciepło lub nawilżaczy.

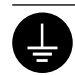

**Urządzenie musi być podłączone do uziemionego gniazda zasilania.** 

Niezastosowanie się do tego wymagania może spowodować pożar lub porażenie prądem elektrycznym.

# **PRZESTROGA**

#### **Nie wolno zasłaniać otworów wentylacyjnych obudowy.**

- Nie wolno umieszczać żadnych przedmiotów na otworach wentylacyjnych.
- Urządzenia nie wolno instalować w zamkniętym miejscu.
- Urządzenia nie należy używać w pozycji leżącej lub do góry nogami.

Zablokowanie otworów wentylacyjnych uniemożliwia prawidłowy przepływ powietrza i może spowodować pożar, porażenie prądem elektrycznym lub uszkodzenie urządzenia.

# **Informacje o Podręczniku instalacji i Podręczniku użytkownika**

**Podręcznik instalacji** Zawiera podstawowe informacje obejmujące czynności od podłączenia monitora do komputera do korzystania z monitora. (Ten podręcznik)  $\odot$ 

**Podręcznik użytkownika**  Zawiera informacje o czynnościach związanych z użytkowaniem, takich (• Plik PDF na dysku CD-ROM\*) jak regulacja ekranu, ustawienia i dane techniczne.

\* Niezbędne jest zainstalowanie programu Adobe Reader.

• Dane techniczne produktu zależą od obszaru sprzedaży. Sprawdź, czy podręcznik jest napisany w języku, który obowiązuje na obszarze zakupu.

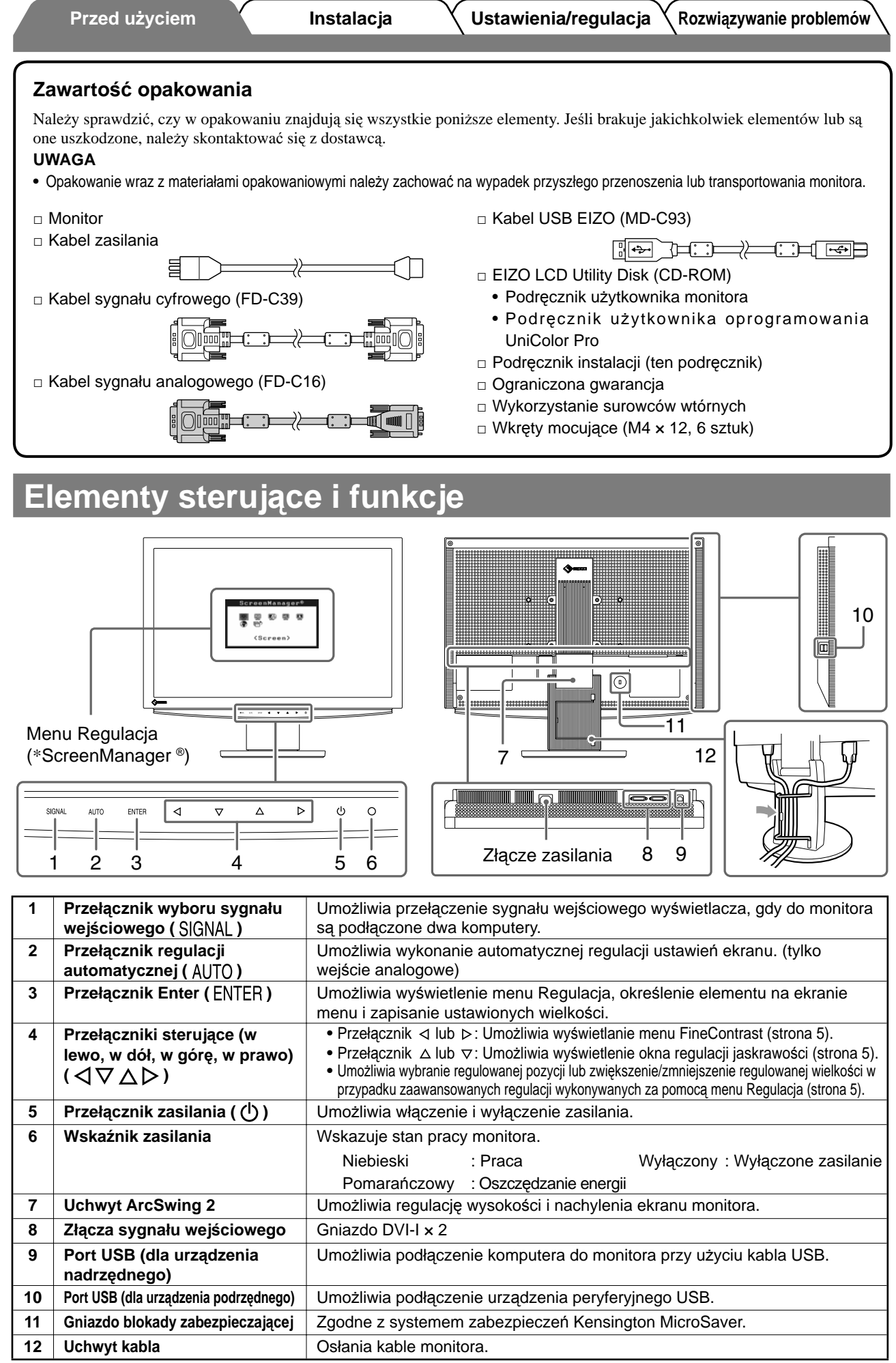

\* ScreenManager ® jest to nazwa stosowana przez fi rmę EIZO dla menu Regulacja. (Informacje na temat korzystania z menu ScreenManager można znaleźć w Podręczniku użytkownika na dysku CD-ROM).

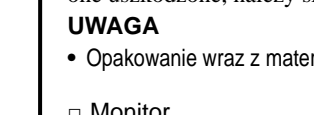

# **Kable połączeniowe**

#### **Uwaga**

• W przypadku wymiany istniejącego monitora na monitor S2411W-U należy się upewnić, że przed podłączeniem komputera ustawienia rozdzielczości i częstotliwości odchylania pionowego komputera zostały zmienione na takie, które odpowiadają monitorowi S2411W-U zgodnie z tabelą rozdzielczości (patrz ostatnia strona).

#### **UWAGA**

• Przed podłączeniem do monitora dwóch komputerów należy zapoznać się z Podręcznikiem użytkownika na dysku CD-ROM.

# *1* **Upewnij się, że monitor i komputer są wyłączone.**

### *2* **Podłącz monitor do komputera za pomocą kabla sygnałowego dopasowanego do odpowiednich gniazd.**

Po połączeniu kabla dokręć wkręty, aby zabezpieczyć połączenie.

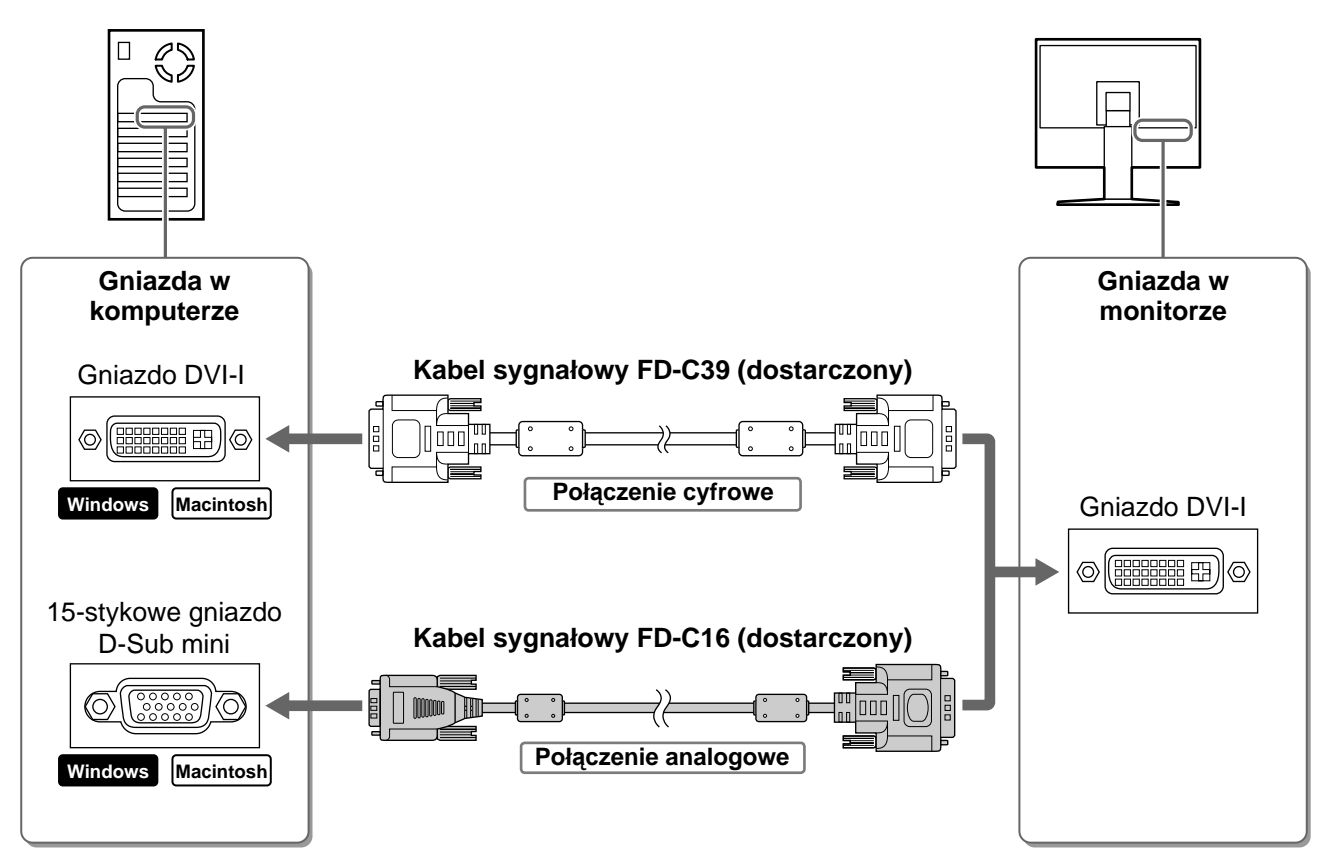

- *3* **Podłącz kabel zasilania do gniazda zasilania w ścianie i gniazda zasilania monitora.**
- *4* **Podłącz port USB (pobierania) komputera zgodnego ze standardem USB z portem USB (przekazywania) monitora przy użyciu dostarczonego kabla USB.**

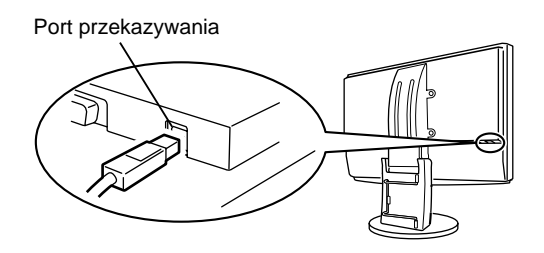

setting will<br>lost if you

be rost ir gou<br>touch again now.

you

Your

# **Regulacja wysokości i nachylenia ekranu**

W celu uzyskania jak najlepszych warunków pracy dostosuj wysokość ekranu, jego nachylenie oraz kąt obrotu.

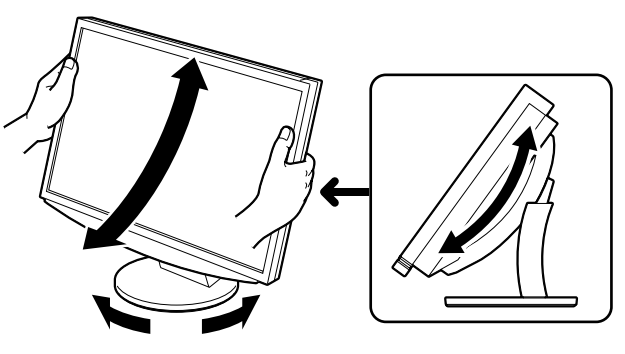

# **Wyświetlanie ekranu**

# *1* **Naciśnij przełącznik , aby włączyć monitor.**

Wskaźnik zasilania monitora zaświeci na niebiesko.

### *2* **Włącz komputer.**

Na ekranie zostanie wyświetlony obraz.

### *3* **W przypadku korzystania z analogowego sygnału wejściowego wykonaj funkcj<sup>ę</sup>** automatycznej regulacji. (Patrz punkt "Wykonywanie funkcji automatycznej **regulacji" poniżej.)**

Funkcja automatycznej regulacji nie jest konieczna podczas korzystania z cyfrowego sygnału wejściowego, ponieważ obrazy są wyświetlane prawidłowo na podstawie wstępnie ustawionych danych monitora.

#### **Uwaga**

• Jeśli monitor i komputer nie są używane, należy je wyłączyć. Odłączenie kabla zasilania całkowicie odcina zasilanie monitora.

# **Wykonywanie funkcji automatycznej regulacji (tylko dla wejścia analogowego)**

W przypadku korzystania z analogowych sygnałów wejściowych funkcja automatycznej regulacji umożliwia automatyczne ustawienie zegara, fazy, pozycji wyświetlania i rozdzielczości.

Szczegółowe informacje o funkcji automatycznej regulacji można znaleźć w Podręczniku użytkownika na dysku CD-ROM.

# *1* **Naciśnij przełącznik .**

Zostanie wyświetlone okno komunikatu.

*2* **Po wyświetleniu komunikatu naciśnij ponownie przełącznik AUTO.** 

Zostanie włączona funkcji automatycznej regulacji, która automatycznie ustawi zegar, fazę i pozycję wyświetlania.

#### **Uwaga**

- Funkcja automatycznej regulacji działa prawidłowo, gdy obraz jest w całości wyświetlany w obszarze wyświetlania ekranu komputera.
- Nie będzie ona działać prawidłowo, jeśli obraz jest wyświetlany tylko na części ekranu (na przykład okno wiersza poleceń systemu DOS) lub jeśli jest używane czarne tło (tapeta itp.).
- Funkcja automatycznej regulacji może nie działać prawidłowo w przypadku niektórych kart graficznych.

# **Wybieranie trybu wyświetlania**

Menu FineContrast umożliwia proste wybranie najlepszego trybu wyświetlania odpowiedniego do zastosowania monitora.

Szczegółowe informacje o menu FineContrast można znaleźć w Podręczniku użytkownika na dysku CD-ROM.

### **Tryb FineContrast**

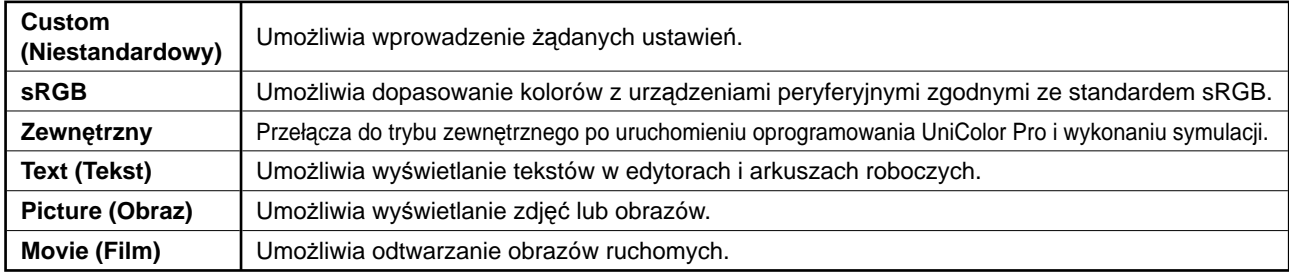

# **1** Naciśnij przełącznik  $\triangleleft$  lub  $\triangleright$ .

Zostanie wyświetlona nazwa trybu FineContrast.

*2* **Po wyświetleniu menu FineContrast naciśnij ponownie przełącznik**  $\triangleleft$  **lub**  $\triangleright$ **.** Po każdym naciśnięciu przełącznika następuję zmiana

trybu na inny. (Patrz tabela trybu FineContrast.)

### *3* **Po wybraniu odpowiedniego trybu naciśnij przełącznik .**

Wybrany tryb zostanie ustawiony.

# **Regulacja jaskrawości**

# **1** Naciśnij przełącznik  $\triangle$  lub  $\nabla$  .

Zostanie wyświetlone okno regulacji jaskrawości.

*2* **Dostosuj jaskrawość za pomocą przycisków**   $\triangle$  lub  $\nabla$ .

Naciśnij przełącznik △, aby zwiększyć jaskrawość ekranu, lub przełącznik  $\nabla$ , aby ją zmniejszyć.

*3* **Po uzyskaniu odpowiedniej jaskrawości naciśnij przełącznik .**

Ustawiona jaskrawość zostanie zapamiętana.

### **Nazwa trybu FineContrast**

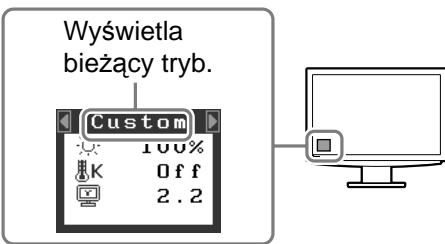

#### **Okno regulacji jaskrawości**

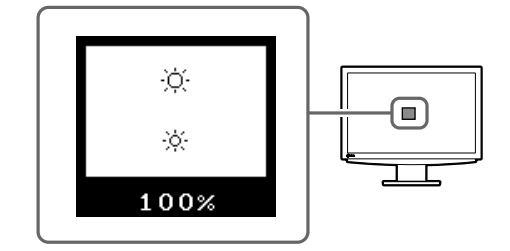

# **Wykonywanie zaawansowanych ustawień/regulacji**

Za pomocą menu Regulacja można uzyskać dostęp do zaawansowanych funkcji regulacji ekranu lub ustawień koloru i innych. Szczegółowe informacje o każdej funkcji regulacji można znaleźć w Podręczniku użytkownika na dysku CD-ROM.

#### **Menu Regulacja**

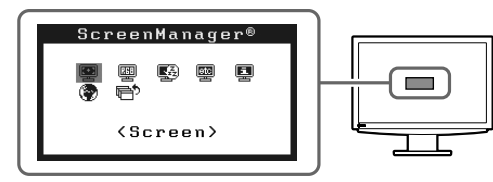

**Podstawowe ustawienia i regulacje zostały zakończone. Informacje o zaawansowanych ustawieniach/regulacjach można znaleźć w Podręczniku użytkownika na dysku CD-ROM.** 

# **Problem — brak obrazu**

Jeśli na monitorze nie jest wyświetlany żaden obraz, nawet po wykonaniu poniższych czynności naprawczych, należy skontaktować się z dostawcą.

### **1. Sprawdź wskaźnik zasilania.**

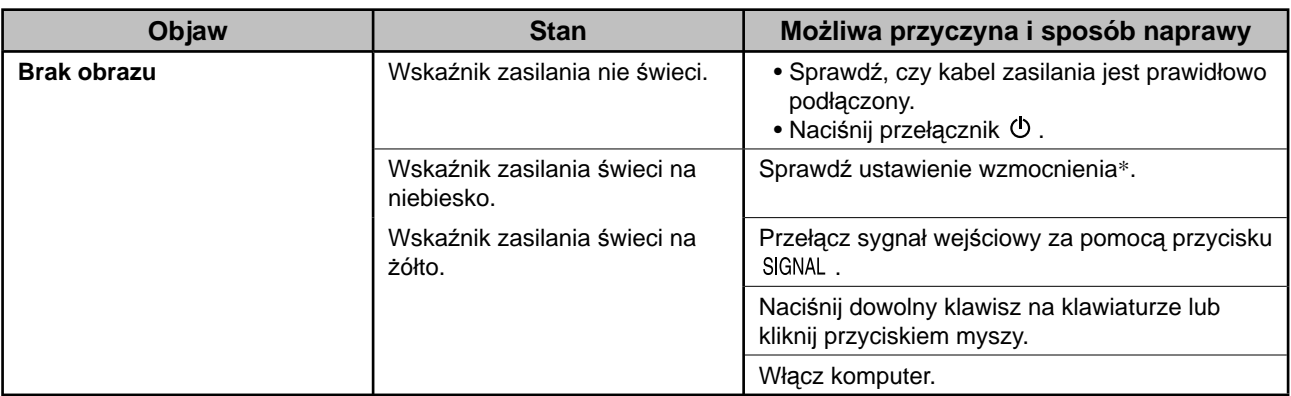

\* Szczegółowe informacje na temat regulacji wzmocnienia można znaleźć w Podręczniku użytkownika na dysku CD-ROM.

### **2. Sprawdź komunikat o błędzie wyświetlany na ekranie.**

Te komunikaty są wyświetlane, gdy sygnał wejściowy jest nieprawidłowy, nawet jeśli monitor działa.

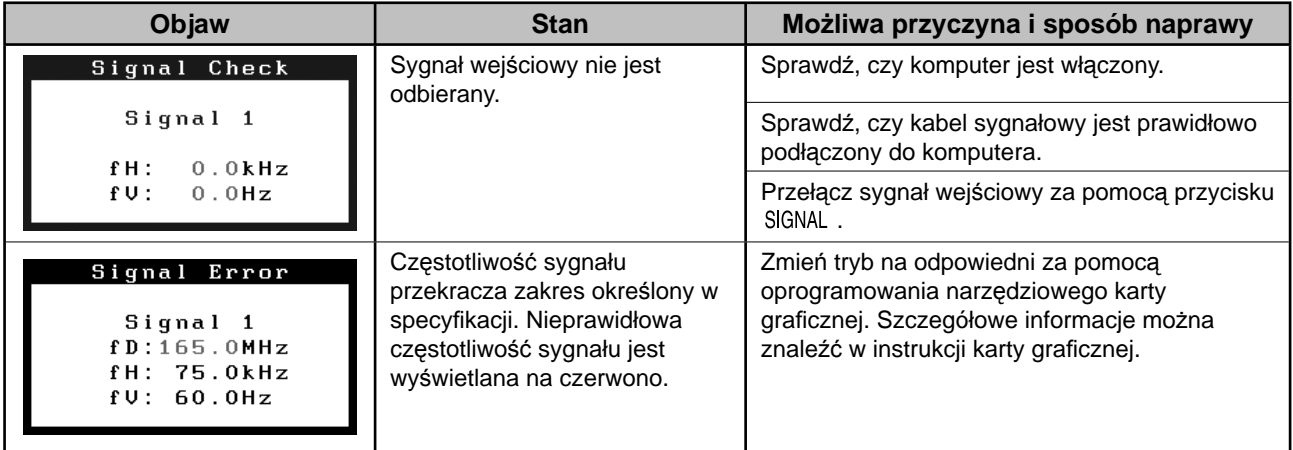

### **Zgodne rozdzielczości/częstotliwości**

Monitor obsługuje następujące rozdzielczości.

#### **Wejście analogowe**

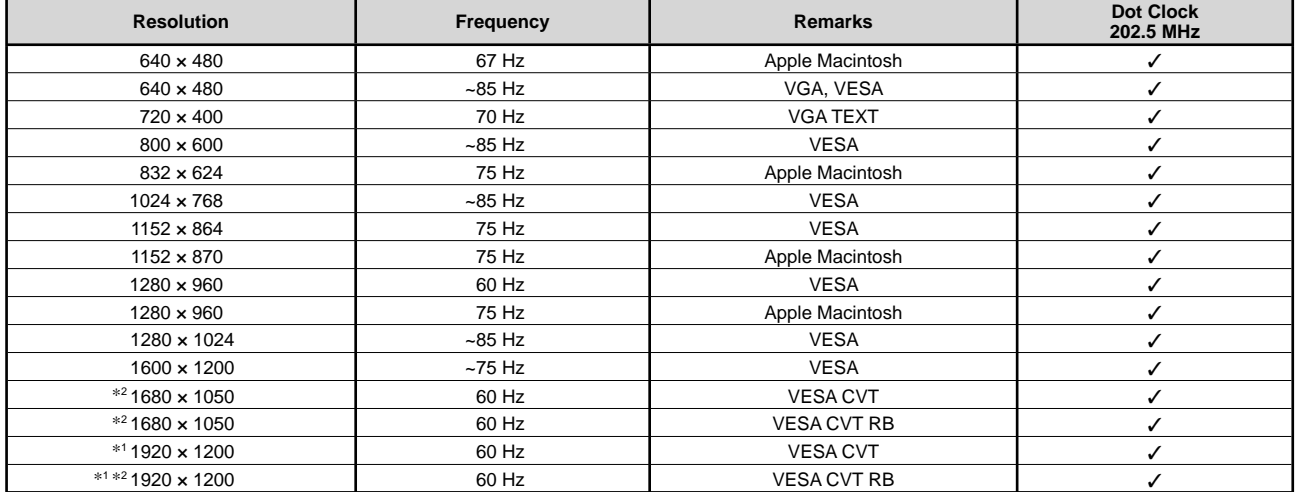

#### **Wejście cyfrowe**

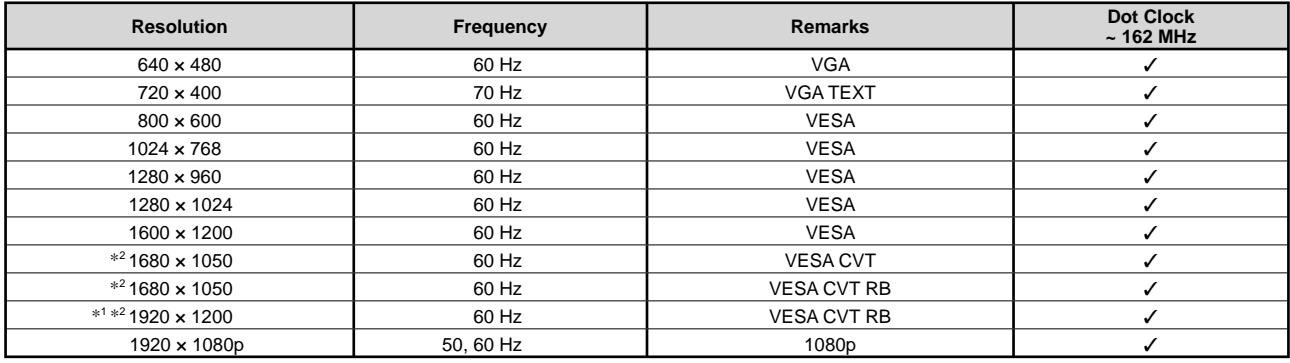

\*1 Rozdzielczość zalecana (Ustaw tę rozdzielczość)

\*2 W przypadku wyświetlania sygnału wejściowego w formacie szerokim wymagana jest karta graficzna zgodna ze standardem VESA CVT.

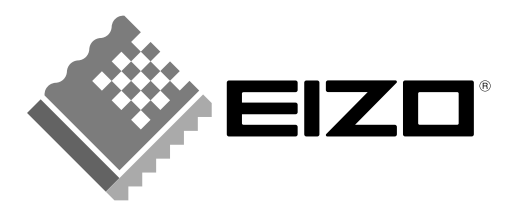

#### **EIZO NANAO CORPORATION**

153 Shimokashiwano, Hakusan, Ishikawa 924-8566 Japan Phone: +81 76 277 6792 Fax: +81 76 277 6793

#### EIZO NANAO TECHNOLOGIES INC.

5710 Warland Drive, Cypress, CA 90630, U.S.A. Phone: +1 562 431 5011 Fax: +1 562 431 4811

#### **EIZO EUROPE AB**

Lovangsvagen 14 194 61, Upplands Väsby, Sweden Phone: +46 8 590 80 000 Fax: +46 8 590 91 575

#### **EIZO NANAO AG**

Moosacherstrasse 6, Au CH - 8820 Wadenswil, Switzerland Phone: +41-0-44 782 24 40 Fax: +41-0-44 782 24 50

# **Avnet Technology Solutions GmbH**

Lötscher Weg 66, D-41334 Nettetal, Germany Phone: +49 2153 733-400 Fax: +49 2153 733-483

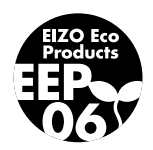